# **Οδηγίες δακτυλογράφησης**

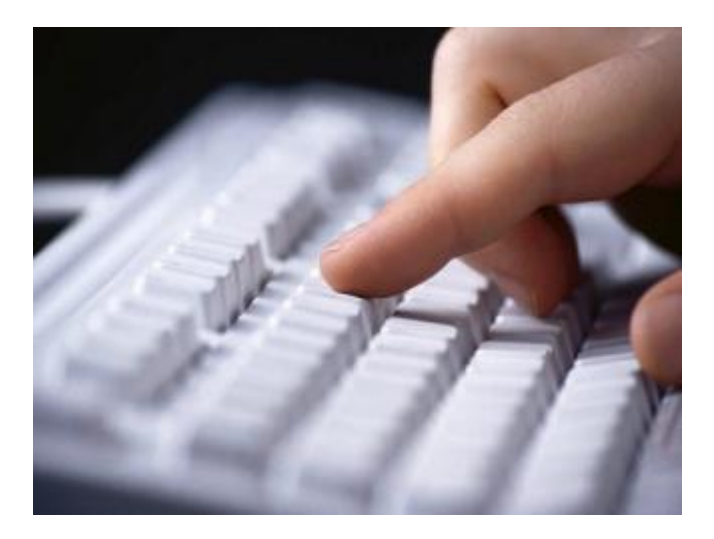

Σε κάθε πλήκτρο του πληκτρολογίου, φαίνεται το γράμμα στο οποίο αντιστοιχεί σε ελληνικούς και λατινικούς χαρακτήρες.

## **Εναλλαγή γλώσσας**

Για να διαλέξουμε τη γλώσσα στην οποία θέλουμε να πληκτρολογήσουμε, πιέζουμε ταυτόχρονα τα πλήκτρα **Alt** και **Shift.**

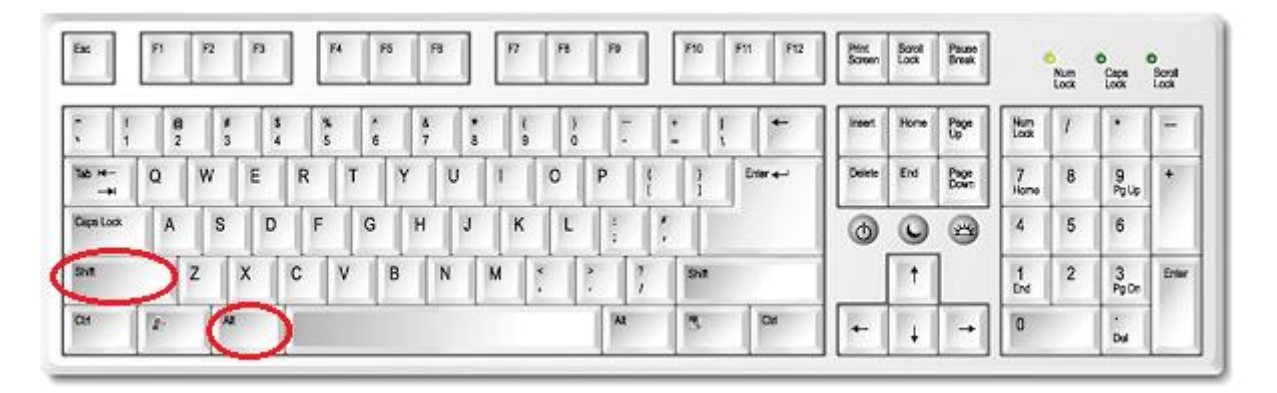

*Σημείωση*: Η γλώσσα που επιλέγεται κάθε φορά εξαρτάται από τις γλώσσες πληκτρολογίου που έχουμε εγκαταστήσει στις ρυθμίσεις.

## **Κεφαλαία γράμματα**

Για να γράψουμε κεφαλαία γράμματα, υπάρχουν δύο τρόποι. Εάν θέλουμε να γράψουμε μόνο ένα γράμμα κεφαλαίο, μπορούμε να κρατήσουμε πατημένο το πλήκτρο **Shift** και να πατήσουμε το **γράμμα**. Εάν θέλουμε να πληκτρολογήσουμε παραπάνω από ένα γράμμα με κεφαλαία, πατάμε μία φορά το πλήκτρο **Caps Lock**, που κλειδώνει το πληκτρολόγιο στα κεφαλαία. Για να ξαναγράψουμε πεζά γράμματα, πατάμε ξανά μία φορά το Caps Lock.

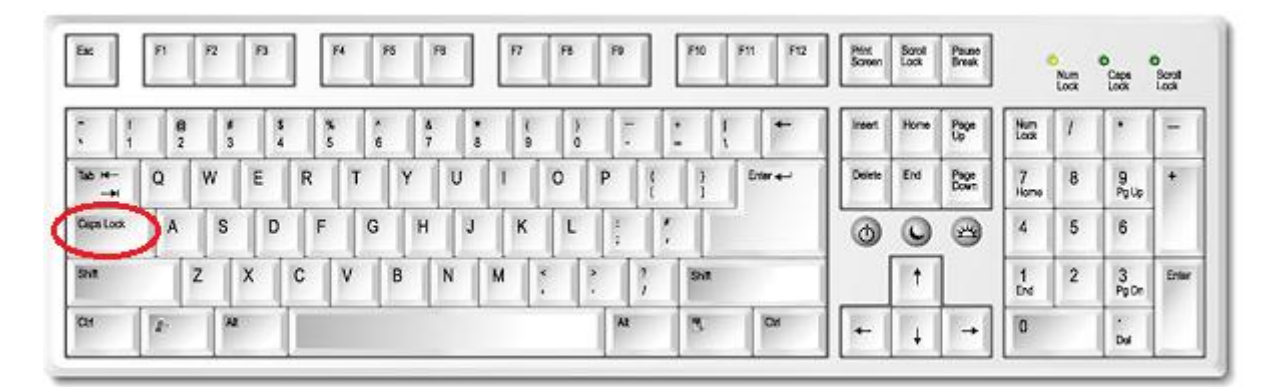

#### **Κενό**

Για να αφήσουμε κενό ανάμεσα στις λέξεις, πληκτρολογούμε **έναν** κενό χαρακτήρα πατώντας το πλήκτρο **Space**, το μεγάλο κουμπί στην τελευταία σειρά του πληκτρολογίου.

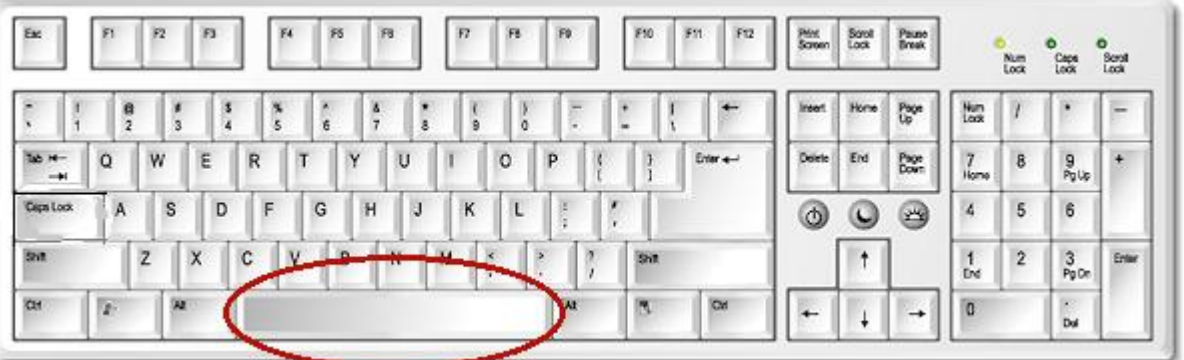

# **Αλλαγή γραμμής**

Για να αλλάξουμε γραμμή, πατάμε το πλήκτρο **Enter**. Αν θέλουμε να αφήσουμε περισσότερες γραμμές ανάμεσα στο κείμενο, πατάμε περισσότερες φορές το πλήκτρο Enter.

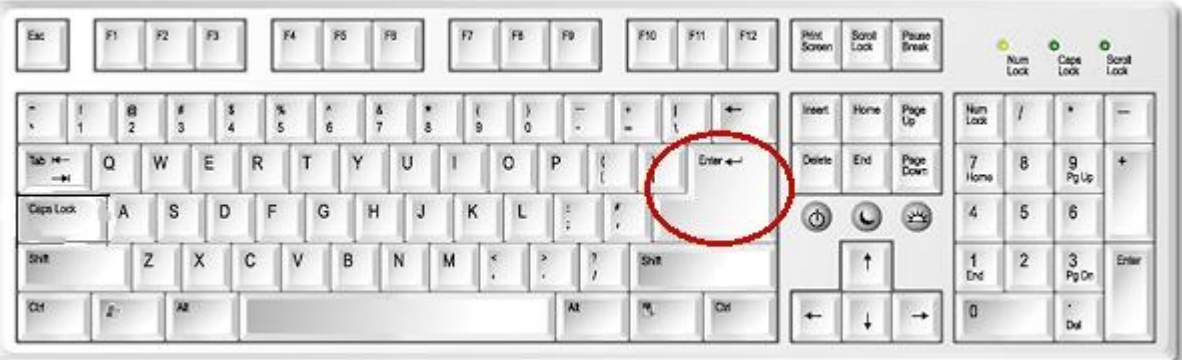

#### **Διαγραφή χαρακτήρων**

Εάν κατά τη διάρκεια της δακτυλογράφησης κάνουμε κάποιο λάθος, μπορούμε να σβήσουμε τους χαρακτήρες. Υπάρχουν δύο πλήκτρα για το σκοπό αυτό, το πλήκτρο **Backspace** που διαγράφει το χαρακτήρα που βρίσκεται αριστερά από το σημείο που πληκτρολογούμε και το πλήκτρο **Delete** που διαγράφει το χαρακτήρα που βρίσκεται δεξιά από το σημείο που πληκτρολογούμε.

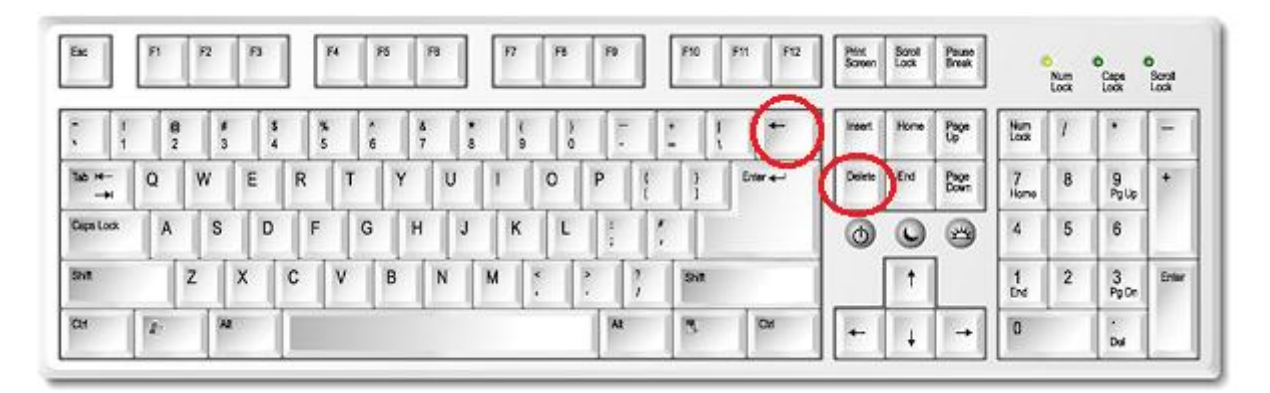

# **Σημεία στίξης**

**Τόνος:** Για να τονίσουμε μία λέξη, πατάμε το πλήκτρο του **τόνου** και στη συνέχεια το πλήκτρο του **γράμματος** που θέλουμε να τονίσουμε.

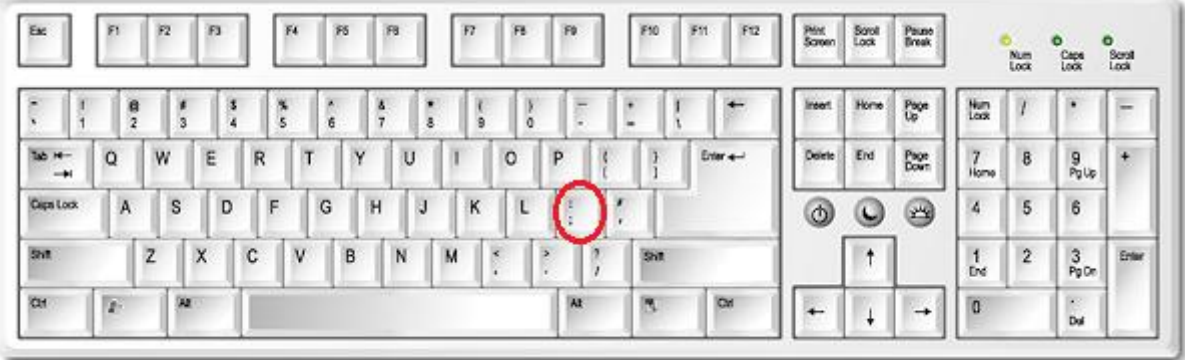

**Διαλυτικά:** Για να βάλουμε διαλυτικά σε ένα γράμμα, κρατάμε πατημένο το πλήκτρο **Shift**, πατάμε το πλήκτρο του **τόνου**, απελευθερώνουμε τα δύο πλήκτρα και πατάμε το πλήκτρο του **γράμματος** στο οποίο θέλουμε να βάλουμε διαλυτικά, δηλαδή **[Shift+τόνος]+γράμμα**.

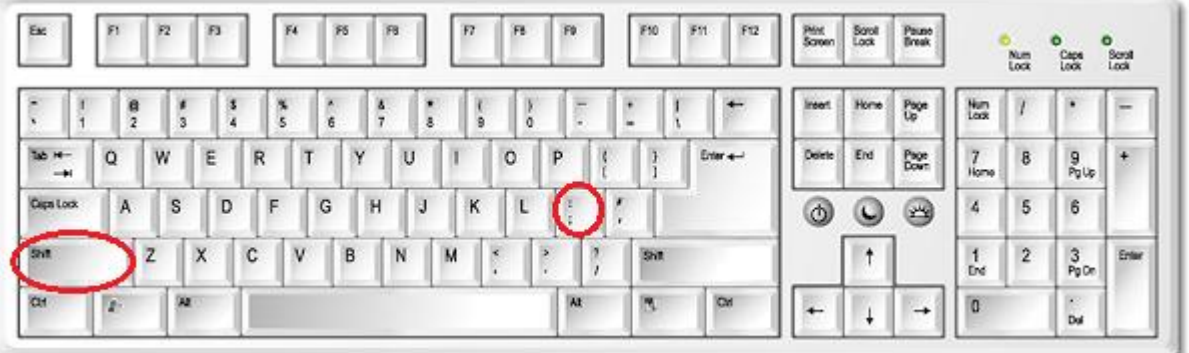

**Διαλυτικά με τόνο:** Για να βάλουμε διαλυτικά με τόνο σε ένα γράμμα, κρατάμε πατημένο το πλήκτρο **Shift**, πατάμε το πλήκτρο **W**, απελευθερώνουμε τα δύο πλήκτρα και πατάμε το πλήκτρο του **γράμματος** στο οποίο θέλουμε να βάλουμε διαλυτικά, δηλαδή **[Shift+W]+γράμμα**. Ή εναλλακτικά **AltGr** ή δεξί Alt + τόνος.

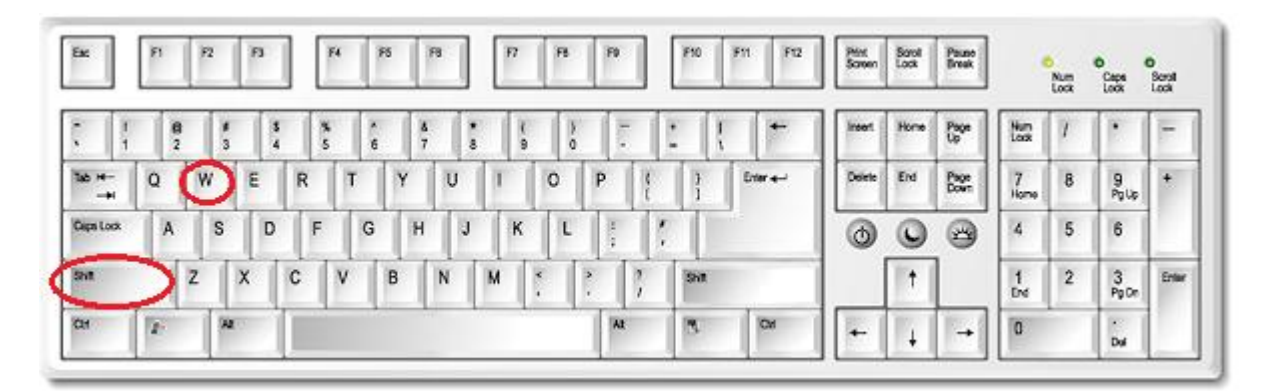

## **Άλλοι χαρακτήρες**

**Απόστροφος**: Το πλήκτρο **δεξιά από τον τόνο**.

**Κόμμα**: Το πλήκτρο **δεξιά** από το πλήκτρο για το γράμμα **Μ**.

**Τελεία:** Το πλήκτρο **δεξιά από το κόμμα**.

**Άνω και κάτω τελεία:** Όταν η γλώσσα πληκτρολόγησης είναι τα ελληνικά, κρατάμε πατημένο το πλήκτρο **Shift** και πατάμε το γράμμα **Q**. Όταν η γλώσσα πληκτρολόγησης είναι τα αγγλικά, κρατάμε πατημένο το πλήκτρο **Shift** και πατάμε το πλήκτρο του **τόνου**.

**Εισαγωγικά**: Κρατάμε πατημένο το πλήκτρο **Shift** και πατάμε το πλήκτρο **δεξιά από τον τόνο**.

**Ερωτηματικό:** Όταν η γλώσσα πληκτρολόγησης είναι τα ελληνικά, πατάμε το γράμμα **Q**. Όταν η γλώσσα πληκτρολόγησης είναι τα αγγλικά, πατάμε το πλήκτρο του **τόνου**.

**Θαυμαστικό**: Κρατάμε πατημένο το πλήκτρο **Shift** και πατάμε το πλήκτρο **1** στην πρώτη σειρά του πληκτρολογίου.

**Σύμβολο του €**: Η γλώσσα πληκτρολόγησης πρέπει να είναι τα **ελληνικά**, κρατάμε πατημένο το πλήκτρο **AltGr** ή δεξί Alt στο πληκτρολόγιο και πατάμε το γράμμα **Ε**.

Για να πληκτρολογήσουμε χαρακτήρες όπως **@, \$, %** κτλ, κρατάμε πατημένο το πλήκτρο **Shift** και πατάμε τον αντίστοιχο **αριθμό** από την πρώτη σειρά του πληκτρολογίου.